- <span id="page-0-0"></span>[Aktuell seit 6.3.1](#page-0-0)
- $\bullet$  [< 6.2](https://wiki.ucware.com/archiv/6_2/benutzerhandbuch/audio/audio_systemweit)
- $\bullet \ \leq 6.1$

[v.6.3,](https://wiki.ucware.com/vers/v.6.3?do=showtag&tag=vers%3Av.6.3) [Vermittlungsarbeitsplatz](https://wiki.ucware.com/gui/vermittlungsarbeitsplatz?do=showtag&tag=gui%3AVermittlungsarbeitsplatz), [UCC-Client](https://wiki.ucware.com/gui/ucc-client?do=showtag&tag=gui%3AUCC-Client), [Audiogeräte](https://wiki.ucware.com/func/audiogeraete?do=showtag&tag=func%3AAudioger%C3%A4te)

# **Audiogeräte auswählen (systemweit)**

Bei Telefonaten am PC verwenden der UCC-Client und der [Vermittlungsarbeitsplatz](https://wiki.ucware.com/vaphandbuch/hauptseite/sitemap) (VAP) bis zu drei unterschiedliche Audiogeräte:

- Mikrofon zur Spracheingabe
- Lautsprecher oder Kopfhörer zur Sprachausgabe
- Lautsprecher oder Kopfhörer zur Klingeltonausgabe

Mit dem  $\Box$  [Audiomanager](https://wiki.ucware.com/benutzerhandbuch/audio/audio_client) können Sie den genannten Funktionen je ein Gerät zuweisen.

Dies ist besonders empfehlenswert, wenn Sie neben den integrierten Audiogeräten Ihres PCs beispielsweise ein Headset verwenden. In diesem Fall können Sie den Klingelton auf den Lautsprecher legen, die angenommen Gespräche aber per Headset führen. Optional lassen sich Sprache und Klingelton auch am selben Gerät ausgeben.

#### **Hinweis:**

Unter Firefox ist die Funktionalität des Audiomanagers auf das Mikrofon beschränkt. Lautsprecher oder Kopfhörer lassen sich in diesem Fall nur über das Betriebssystem auswählen und testen.

Wenn Ihr Betriebssystem die Einrichtung von **Standardgeräten** für Telefonie- und andere Audiofunktionen unterstützt, können Sie entsprechende Vorgaben im Audiomanager übernehmen.

In diesem Fall ist es sinnvoll, die systemweiten Audio-Einstellungen vorab zu prüfen und bei Bedarf zu optimieren.

Die folgende Darstellung geht dazu von einem PC mit Windows 10 und angeschlossenem USB-Headset aus. Im Wesentlichen sind die Schritte jedoch auch auf andere Bedingungen übertragbar.

## **Standard des Betriebssystems festlegen**

### **Hinweis:**

Windows unterscheidet **Standardgeräte** und **Standardkommunikationsgeräte**. Letztere sind für Telefonfunktionen reserviert, während alle anderen Anwendungen zur Tonein- und -ausgabe auf die Standardgeräte zurückareifen.

Um die Standard-Audiogeräte unter Windows festzulegen, gehen Sie wie folgt vor:

- 1. Verbinden Sie das Headset mit dem PC.
- 2. Rufen Sie die Sound-Systemsteuerung von Windows auf:
- **Einstellungen > System > Sound > Sound-Systemsteuerung**
- 3. Klicken Sie auf die Reiterkarte **Wiedergabe**.

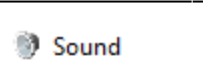

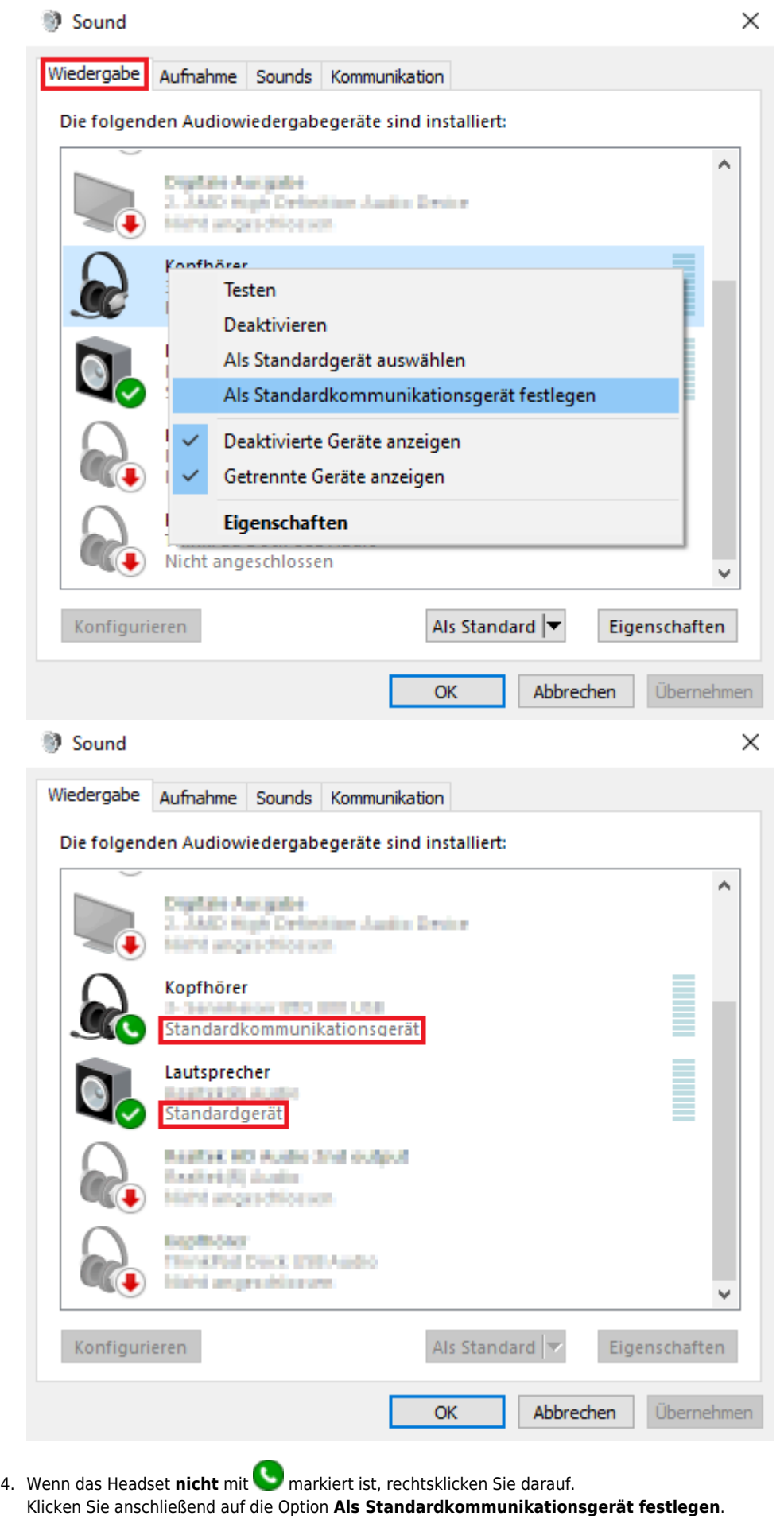

5. Wenn der Computerlautsprecher **nicht** mit markiert ist, rechtsklicken Sie darauf. Klicken Sie anschließend auf die Option **Als Standardgerät auswählen**.

6. Klicken Sie auf die Reiterkarte **Aufnahme**.

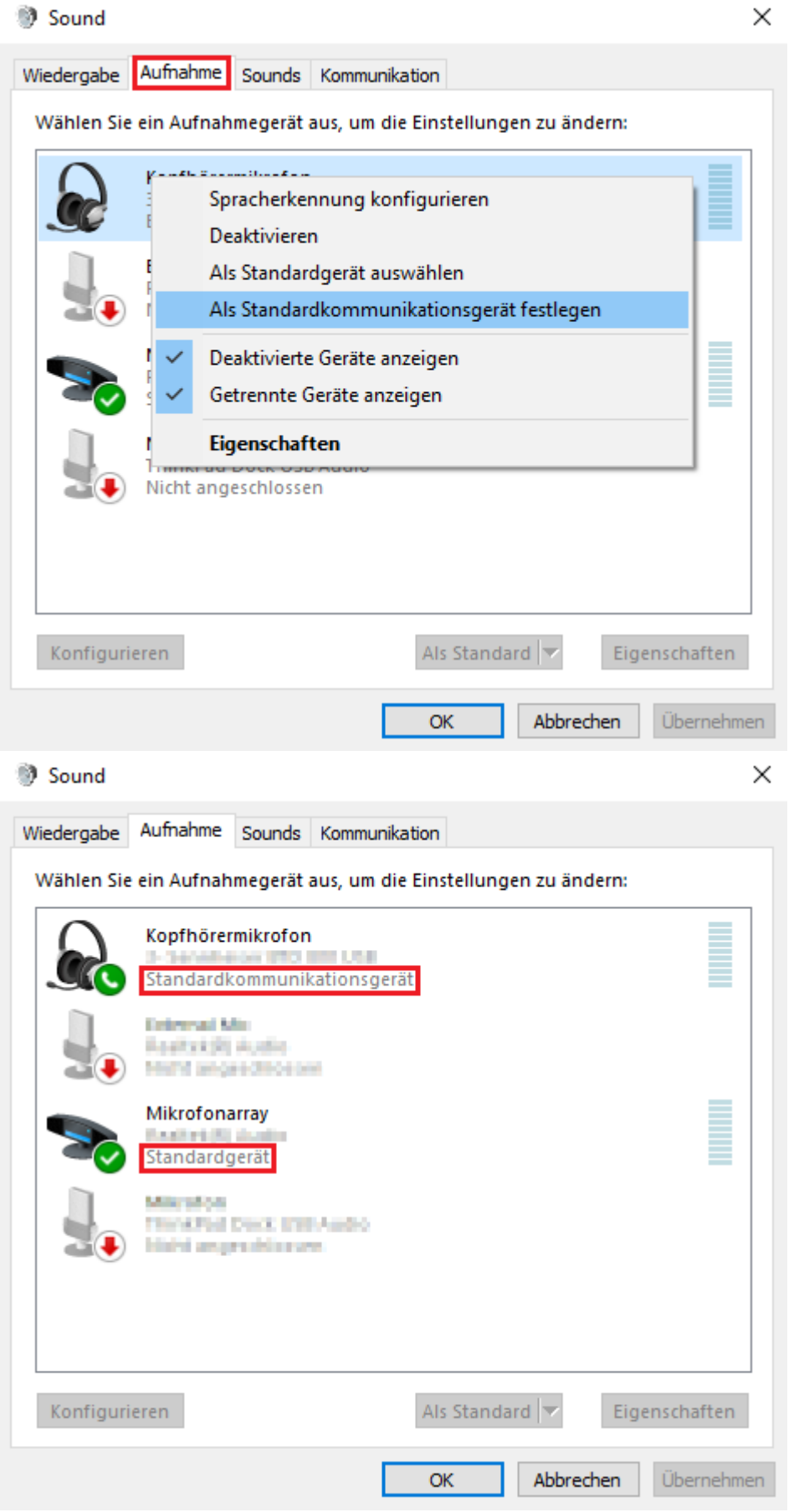

7. Wenn das Headset nicht mit **Weitermannert ist**, rechtsklicken Sie darauf. Klicken Sie anschließend auf die Option **Als Standardkommunikationsgerät festlegen**.

- 8. Wenn das Computermikrofon **nicht** mit **markiert ist, rechtsklicken Sie darauf.** Klicken Sie anschließend auf die Option **Als Standardgerät auswählen**.
- 9. Übernehmen Sie die Einstellungen mit

## **Standard des Betriebssystems im Client übernehmen**

Um die Standard-Audiogeräte Ihres Betriebssystems im UCC-Client oder am VAP zu übernehmen, gehen Sie wie folgt vor:

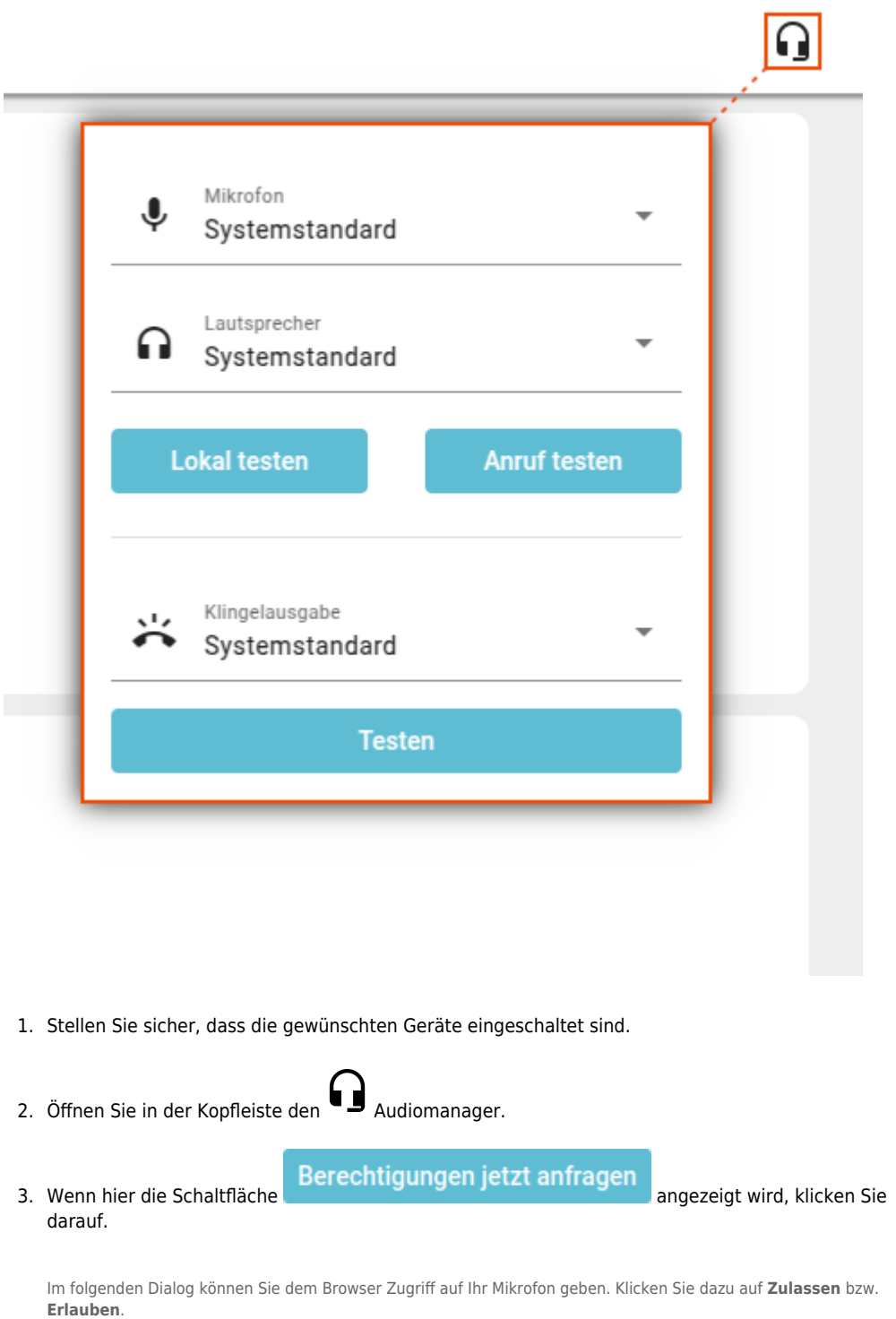

Andernfalls überspringen Sie diesen Schritt.

4. Wählen Sie im Audiomanager unter **Mikrofon**, **Lautsprecher** und/oder **Klingelausgabe** jeweils den **Systemstandard** aus.

Die Einstellungen werden automatisch wirksam.

Ab UCware 6.3.1 können Sie die Funktionalität der ausgewählten Geräte direkt im Audiomanager testen.

Dazu haben Sie die folgenden Optionen:

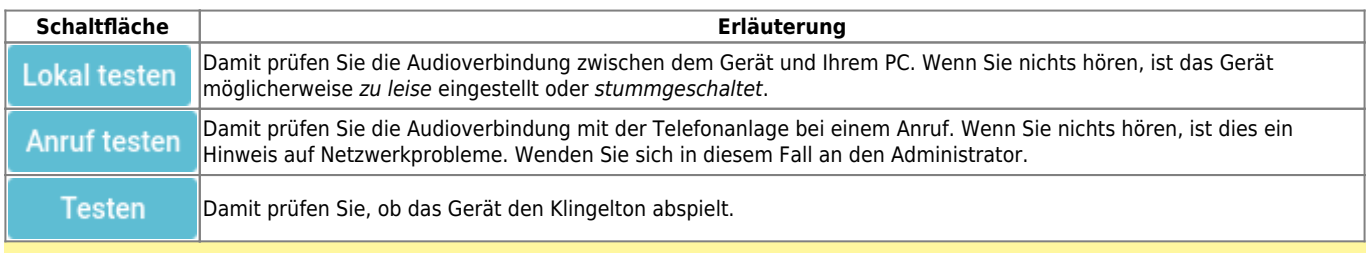

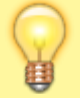

#### **Hinweis:**

Sie können den Lautstärkepegel der Sprachein- und -ausgabe auch anzeigen, indem Sie den Audiomanager im laufenden Gespräch öffnen.

From: <https://wiki.ucware.com/> - **UCware-Dokumentation**

Permanent link: **[https://wiki.ucware.com/benutzerhandbuch/audio/audio\\_systemweit](https://wiki.ucware.com/benutzerhandbuch/audio/audio_systemweit)**

Last update: **24.03.2025 07:58**